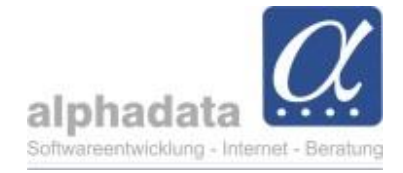

## **Abo – abweichende Lieferanschrift**

Die Abos werden grundsätzliche auf dem Kontakt des Rechnungsempfängers (Debitor) eingegeben. Sie können bei Bedarf eine abweichende Lieferanschrift auswählen.

➔ Wählen Sie auf der Registerkarte *Abo* im Bearbeitungsmodus die Funktion *Bearbeiten – Kontakte:*

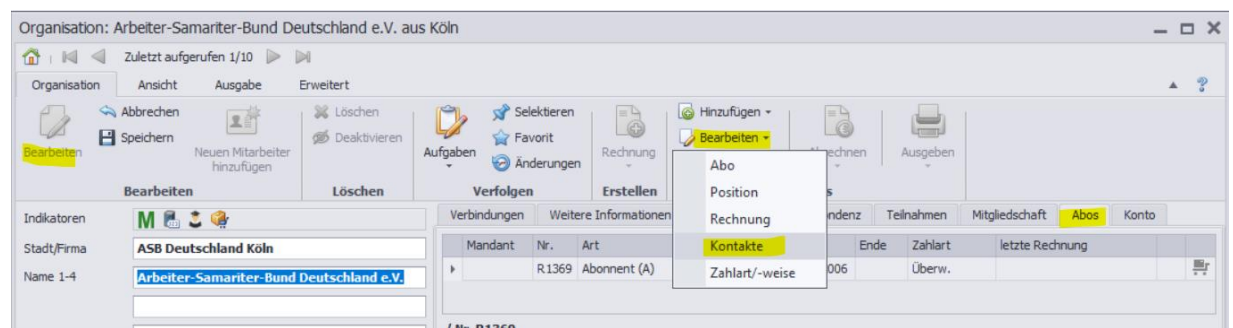

Geben Sie im Dialogfenster *Kontakte* auf der Registerkarte *Lieferung* die *Abweichende Lieferanschrift ein. WICHTIG: Suchen* **Sie immer erst im Bestand, ob die Adresse vorhanden ist!**

*Erfassen* Sie nur im Ausnahmefall, wenn Sie wissen, dass Sie diese Adresse ansonsten nicht benötigen.

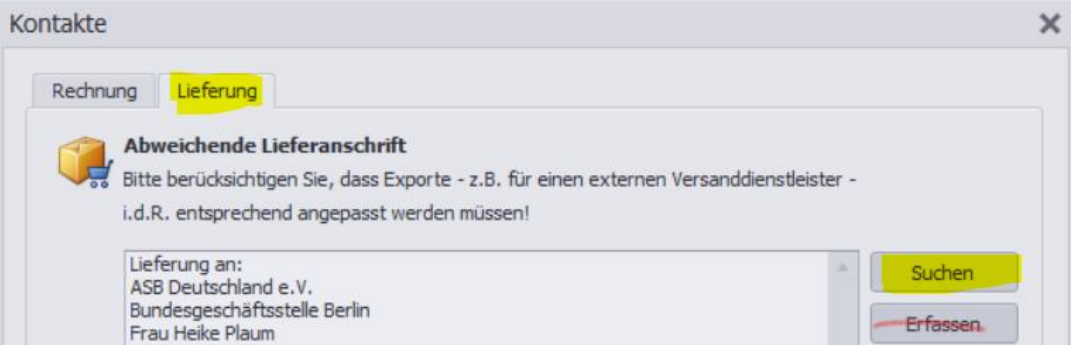

Auf der Registerkarte Abos wird diese Anschrift im Feld Rechnung angezeigt:

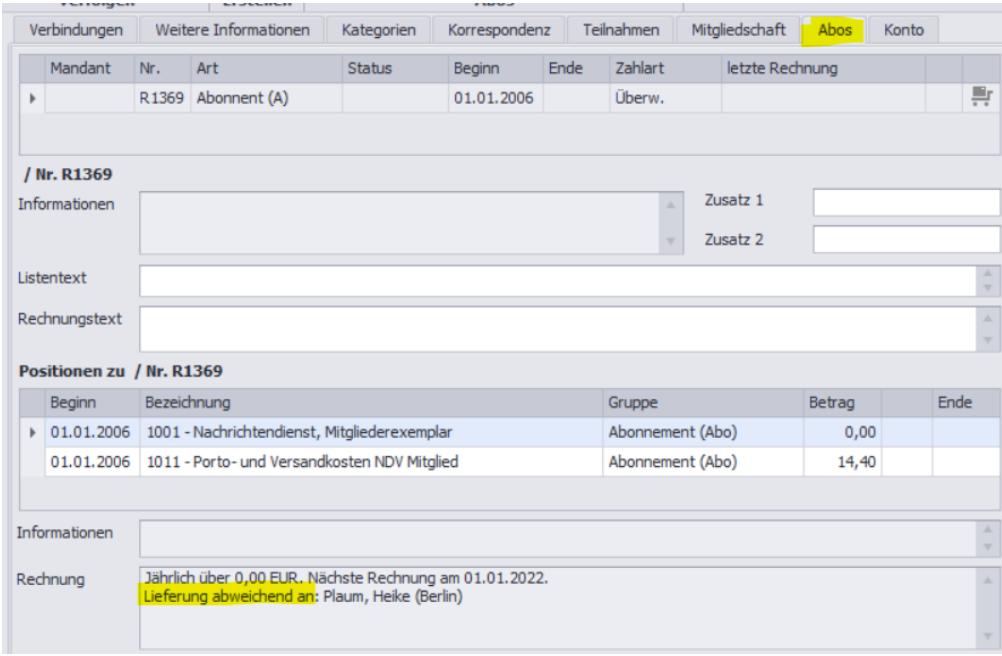

**alphadata -** Gesellschaft für Softwareentwicklung, Internet und Beratung mbH Pippelstein 1, D – 51427 Bergisch Gladbach Telefon: +49 (0) 2204 – 20 07 - 0 eMail[: info@alphadata.de](mailto:info@alphadata.de) Seite **1** von **1**